### *Bedienungsanleitung GSM500.GC Ausgabe 2.01* **BEDIENUNGSANLEITUNG**

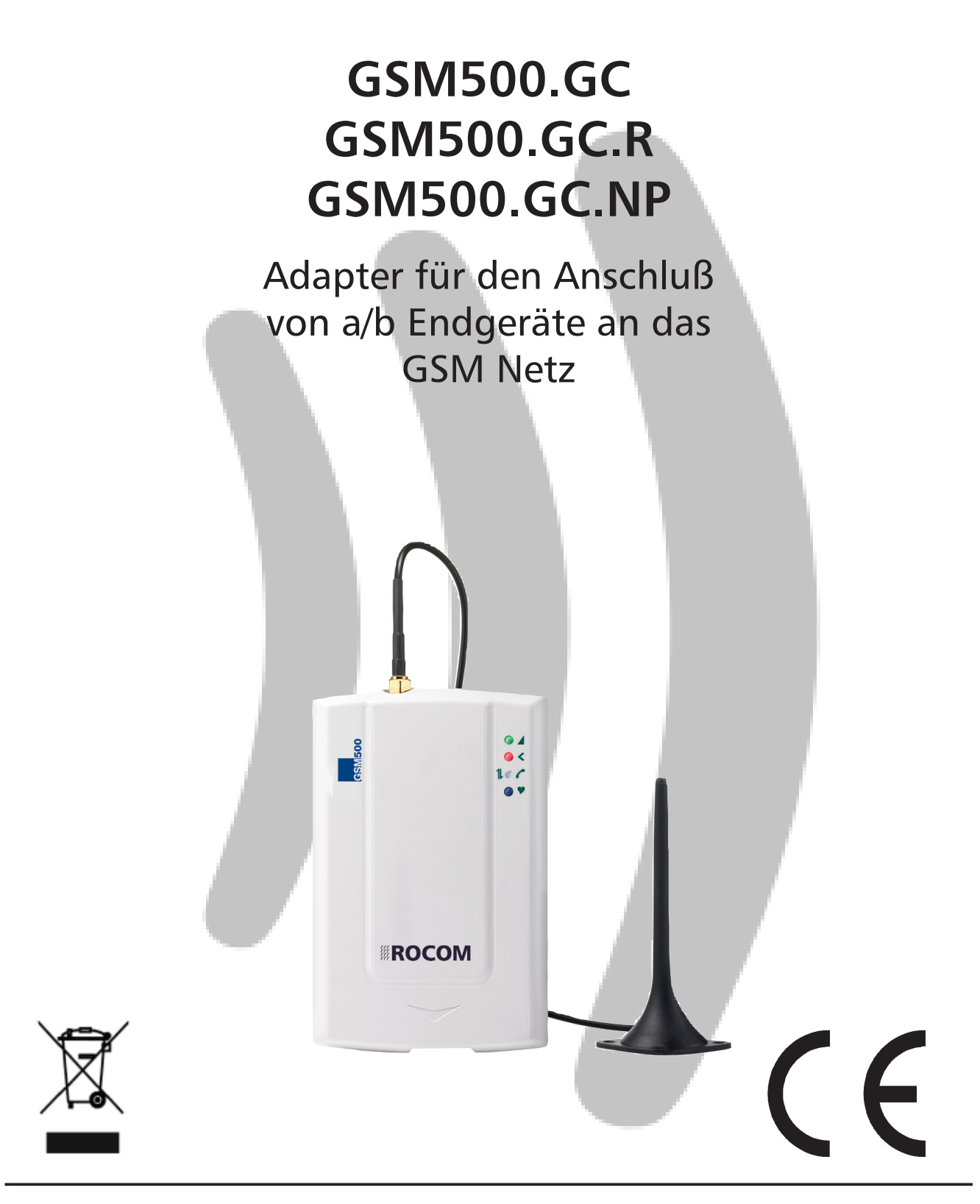

# **KROCOM**

# **Inhaltsverzeichnis**

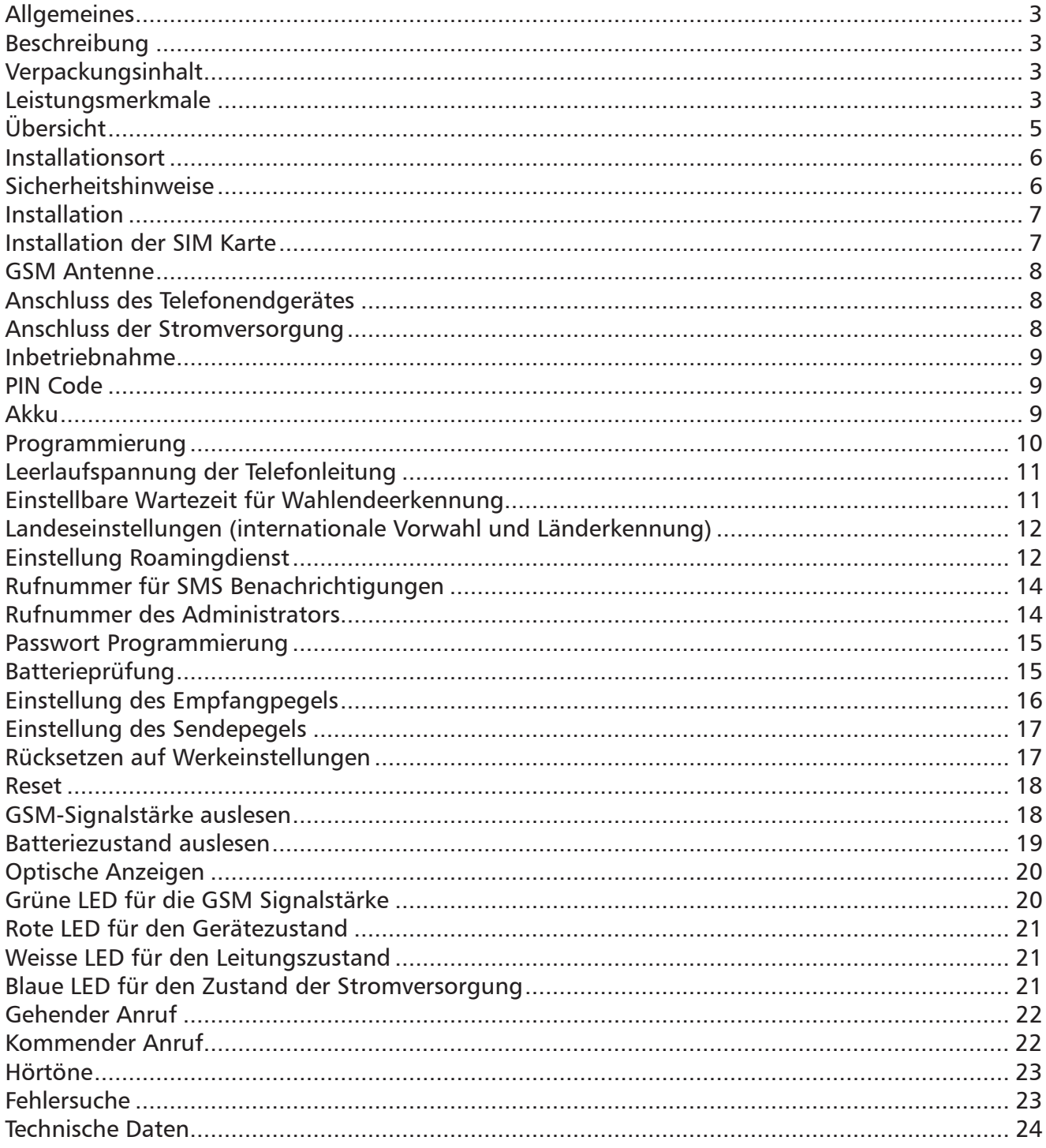

# **Allgemeines**

Das GSM500.GC Gateway ist ein Adapter der es ermöglicht vorhandene oder neu zu installierende analoge Telefonieendgeräte, wie. z.B. Notrufsysteme, Türstationen mit a/b Schnittstelle oder analoge TK-Anlagen, über das GSM Netz zu betreiben. Es ermöglicht den Anschluss von analogen Telefonendeinrichtung gemäß TBR 21. Ein Anschluss an das öffentliche Netz ist nicht möglich.

# **Beschreibung**

Das GSM500.GC bietet als Anschluss eine normale Telefonleitung und simuliert für das angeschlossene analoge Telefonendgerät die Funktion einer Amtsleitung. Jede TK-Anlage mit analogen Amtsleitungen oder analoge MFV fähige Telefonendgeräte können an das GSM500.GC Gateway angeschlossen werden. Der Adapter generiert für den Benutzer den normalen Amtswählton.

Der empfangene GSM Netz Signalpegel kann jederzeit an der grünen LED abgelesen werden. Die PIN Nummer wird automatisch bei einem Reset durch eine Zufallsgenerierte Nummer ersetzt um einen möglichen Missbrauch zu vermeiden.

Das Gerät besitzt eine integrierte Notstromversorgung mit NiMH Akkus. Diese werden jede zwei Wochen geprüft. Sollte ein Fehler vonhaden sein kann eine Alarmierung über SMS oder dem angeschlossenen ECII FLEX Notrufgerätes erfolgen.

Das GSM500.GC wird in drei Versionen ausgeliefert:

GSM500.GC mit Batterie und externes Steckernetzteil;

GSM500.GC.R mit Batterie, externes Steckernetzteil und Relais für die externe Signalisierung bei fehlenden GSM Signal (z.B. Aufzugausschaltung);

GSM500.GC.NP ohne Batterie und ohne externes Steckernetzteil (für die Versorgung über eine externe batteriegepufferte Stromversorgung).

# **Verpackungsinhalt**

Die Verpackung für den GSM500.GC beinhaltet:

- Einheit im Kunststoffgehäuse
- Eine Kurzbedienungsanleitung in drei Sprachen
- Retourenanmerkungen und Fehlerbeschreibung
- GSM Antenne
- Installationsschrauben
- Steckernetzteil 230 Vac (nicht bei GSM500.GC.NP)
- Telefonkabel RJ 11/offen
- NiMH Akkupack (nicht bei GSM500.GC.NP)

### **Leistungsmerkmale**

- Simuliert eine analoge Amtsleitung
- Wähltonerzeugung
- Überwachung des GSM Netz Signalpegels
- Automatische zufallsgenerierte PIN Vergabe
- Integrierte Notstromversorgung
- Automatische Prüfung der Pufferbatterie mit Alarm über SMS oder ECII FLEX Notrufgerät bei Ausfall (nicht bei GSM500.GC.NP)

- Lokale Programmierung über ECII FLEX Notrufgerät oder analoger Telefonapparat mit MFV Wahl

- Externe Programmierung via SMS

- Anzeige der Anruferkennung
- Verwaltung Roaming-Dienst
- Einstellbare Sende- und Empfangspegel
- LED-Anzeige GSM Netzpegel
- LED-Anzeige Gerätezustand
- LED-Anzeige für Leitungszustand
- LED-Anzeige Versorgungszustand
- Automatisches Reset bei GSM Signalverlust über längere Zeit
- Automatische SIM Karte Sperre mit zufallsgenerierter PIN Nummer
- Einstellbare Wartezeit für Wahlenderkennung
- Sofortige Wahlendeerkennung mit # Zeichen
- Programmierbare Administratorrufnummer
- Programmierbares Password
- Einstellbare geprüfte mindeste Überbrückungszeiten der Batterie

# **Übersicht**

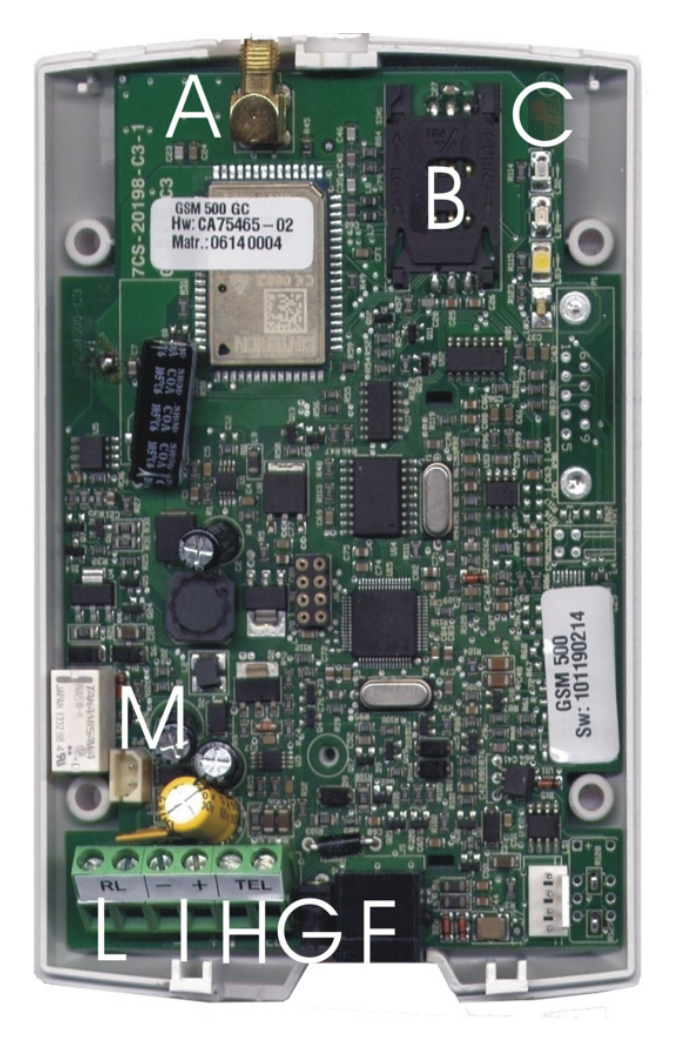

*GSM500.GC.R Ansicht offen*

- A SMA Stecker für externe Antenn
- B geschützte SIM Kartenfassung
- C Zustand LED: GSM Signalpegel (grün), Gerätezustand (rot), Leitungs- / Datenübertrgungszustand (weiß) und Versorgungszustand (blau)
- E Brückenstecker für CANBus Abschlusswiederstandeinstellung
- F RJ11 Dose für den Anschluss eine analogen Endgerätes oder Amtsleitung einer TK-Anlage
- G Dose für externer 230 Vac Steckernetzteil
- H Schraubklemme für den Anschluss eine analogen Endgerätes oder Amtsleitung einer TK-Anlage (parallel zur RJ11 Dose)
- I Schraubklemme für externe 12 Vdc Stromversorgung (alternativ zum Steckernetzteil)
- L Ausgang Relaissteuerkontakt (nur bei GSM500.GC.R)
- M Anschluß für NiMH Akkupack

# **Installationsort**

Der Installationsort des Gerätes muss:

- sich in einem trockenen Raum befinden;

- frei von Staub, Hitze und direkter Sonneneinstrahlung sein;
- frei von Flüssigkeiten oder chemisch aggressiven Substanzen sein.

Vor der Installation beachten Sie bitte folgende Hinweise:

- Das Gerät darf nur mit der auf dem Typenschild angegebener Spannung versorgt werden.

- Falls Flüssigkeit in das Gerät gelangen sollte, entfernen Sie sofort den Stecker aus der Steckdose. Das Gerät darf nur von geschultem Fachpersonal entstört werden. - Statische Entladungen können das Gerät beschädigen. Stellen Sie deshalb sicher, bevor Sie weiterarbeiten, daß vorhandene statische Ladungen durch entsprechende Erdung entladen wurden.

# **Sicherheitshinweise**

Lesen Sie bitte sorgfältig diese Bedienungsanleitung bevor Sie das Gerät in Betrieb nehmen. Beachten Sie die Sicherheitshinweise. Eine Misachtung dieser Regeln könnte gegen geltendes Gesetz verstossen oder Gefahrsituationen hervorrufen. Das GSM500.GC ist ein Rundfunkgerät mit niedriger Leistung, wenn es eingeschaltet

wird sendet und empfängt es Rundfunkwellen. Das Gerät erzeugt ein elektromagnetisches Feld und muss daher entfernt von magnetischen Medien (wie z.B. Disketten, Bänder, usw.) installiert werden.

Der Betrieb des Gerätes in der Nähe von elektrischen oder elektronischen Geräten wie z.B. Radio, Fernseher, Telefon und PC kann zu Störungen führen.

#### **Funkstörungen**

Wie bei allen schnurlosen Geräten können Funkstörung ggf. die Funktionalität von GSM500.GC beeinträchtigen.

#### **Nutzung im Auto**

Benutzen Sie das Gerät nicht während Sie fahren. Wenn Sie das Gerät im Auto einsetzten möchten beachten Sie bitte dass alle elektronischen Einrichtungen gegen Rundfunktstörungen geschützt sind. Installieren Sie das GSM500.GC niemals in der Nähe des Airbags oder innerhalb des Nutzungsbereiches des Airbags.

#### **Nutzung im Flugzeug**

Schalten Sie das GSM500.GC im Flugzeug ab. Die Benutzung von GSM Geräten im Flugzeug ist gesetztlich verboten.

#### **Nutzung innerhalb eines Krankenhauses**

Schalten Sie das GSM500.GC in der Nähe von elektromedizinischen Apparaturen aus. Besonders können sich Störungen bei kardiologischen und akustischen Einrichtungen ergeben. Da das GSM500.GC kein Mobiltelefon ist, ist ein Betrieb im Kontakt mit dem menschlichen Körper nicht vorgesehen. Der Betrieb des Gerätes innerhalb eines Krankenhauses oder anderen Sanitätseinrichtungen ist nur mit der höchsten Beach-

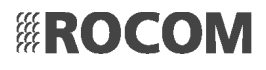

tung der Sicherheitsvorschriften möglich. Wo der Betrieb von GSM Geräten verboten ist darf das GSM500.GC nicht installiert oder betrieben werden.

#### **Nutzung in der Nähe von explosiven Materialien**

Das GSM500.GC darf nicht innerhalb von Kraftstoffdepots, chemischen Anlagen oder in Bereichen wo explosive Gase vorhanden oder benutzt werden, installiert werden. Der Betrieb bei derartigen Anlagen darf nur unter Einhaltung der stärksten Sicherheitsmassnahmen erfolgen.

#### **Benutzung**

Benutzen Sie das GSM500.GC nicht im engeren Kontakt mit dem menschlichen Körper. Die Antenne nur berühren, wenn es unbedingt notwendig ist. Benutzen Sie nur zugelassene Zubehörteile.

### **Installation**

Vergewissern Sie sich dass am Installationsort die Anschlüsse für die Stromversorgung gut erreichbar sind. Für die Wandbefestigung der Einheit sollten die mitgelieferten Schrauben oder ähnliche Befestigungsmitteln benutzt werden. Es ist sehr wichtig das die GSM500.GC Einheit jederzeit das beste GSM Funksignal erhält um mögliche Betriebsstörungen zu vermeiden. Hierfür ist es unbedingt notwendig vor der endgültigen Befestigung der Einheit die beste Installationsposition zu finden. Benutzen Sie hierfür ein normales Mobiltelefon ausgestattet mit einer SIM vom gleichen Netzbetreiber wie es für das GSM500.GC Gerät vorgesehen ist. Legen Sie es an den vorgesehenen Installationsort für die GSM500.GC Einheit. Bauen Sie eine Telefonverbindung auf und Prüfen Sie das Funksignal. Sollten sich Störungen oder Unterbrechungen ergeben sollte ein neuer Installationsort für die GSM500.GC Einheit gesucht werden.

# **Installation der SIM Karte**

Beim Einsetzen der SIM Karte muss die Stromversorgung **AUSGESCHALTET** sein! Die SIM Karte wird in die entsprechende Fassung eingesteckt. Die Karte sollte KEINEN PIN Code haben. Wenn ein PIN Code gewünscht wird muss die SIM Karte mit dem PIN "0000" vorerst über ein Handy programmiert werden. Nach dem Einschub und der erste Aktvierung wird dieser PIN zur Sicherheit mit einem zufällig erstellten Code ersetzt.

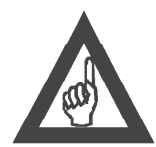

#### **BITTE BEACHTEN!**

**Beim Einsetzen der SIM Karte die Stromversorgung AUSSCHALTEN!**

**Vergewissern Sie sich das die PIN Nummer auf der SIM Karte mit Hilfe eines Mobiltelefons VOR der Installation gelöscht und die entsprechende Nachfrage deaktiviert wurde, oder der PIN Code "0000" porgrammiert wurde.**

**Wenn die SIM Karte ersetzt wird, muss die neue Karte entweder den Code "0000" oder keine Codeabfrage haben. Wenn die neue SIM Karte den PIN Code "0000" hat, muss das Gerät mit der Reset Taste auf Werkeinstellung zurückgesetzt werden damit eine neuer zufällig erstellter PIN Code programmiert wird.**

**Halten Sie zur Sicherheit die PIN und PUK Nummer bereit!**

### **GSM Antenne**

Die mitgelieferte Antenne wird am entsprechenden Anschluss ausserhalb des Gehäuses der Zentraleinheit befestigt. Bei Empfangsprobleme können ggf. Antennen anderer Bauart das Problem lösen. Fragen Sie uns nach weiteren Möglichkeiten.

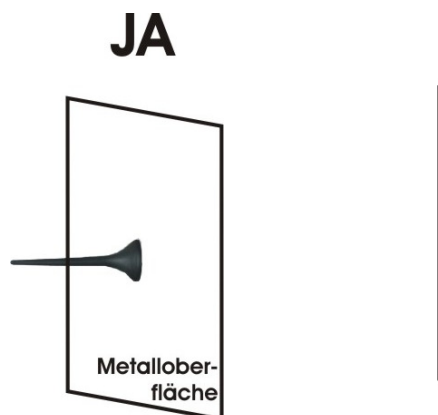

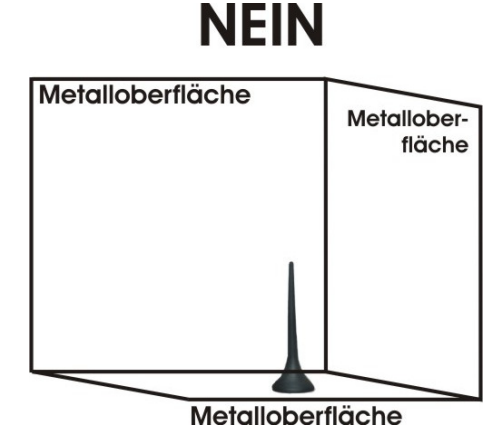

*GSM500.VND Richtige Antennenposition*

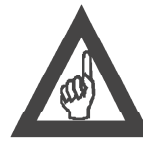

#### **BITTE BEACHTEN!**

**Niemals das GSM500.GC OHNE angeschlossene Antenne einschalten, an sonsten könnten Sie das GSM Sendemodul beschädigen.**

# **Anschluss des Telefonendgerätes**

Das analoge Telefonendgerät (Telefonapparat, TK-Anlage, Notrufsystem, usw.) wird an die RJ11 Anschlussbuchse angeschlossen (F siehe Seite 4). Benutzen Sie hierzu das mitgelieferte RJ11 Kabel. Ein Anschluß von Fax oder analogen Modem ist NICHT möglich.

Alternativ können Sie auch hierzu die Schraubklemmen TEL (H siehe Seite 4) benutzen.

### **Anschluss der Stromversorgung**

Die Einheit ist für eine Festinstallation mit Anschluß an das 230 Vac Netz vorgesehen. Bei Bedarf kann das Gerät auch mit einer 12 Vdc Stromquelle versorgt werden. Das Gerät besitzt eine interne NiMH Batterie für die Notstromversorgung bei Ausfall der externen Betriebsspannung.

Die eingeschaltete Stromversorgung wird durch die rote LED angezeigt (siehe auch Abschnitt *LED Anzeigen*), der Zustand der Batterie durch die blaue LED.

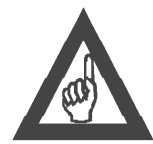

#### **BITTE BEACHTEN!**

**Bei der Handhabung der Netzstromversorgung sind die entsprechenden VDE Sicherheitsrichtlinien unbedingt zu beachten.**

**Um das Gerät auszuschalten reicht es nicht die externe Spannungsversorgung abzuschalten, da in diesem Fall das Gerät weiterhin über die Batterie versorgt** 

**IROCOM** 

**wird. Um das Gerät abzuschalten muss die externe Spannung UND die interne Batterie getrennt werden.**

# **Inbetriebnahme**

Nach dem Einschalten der Stromversorgung prüft das Gerät als erstes die SIM Karte. Sollte keine Karte installiert sein, oder die benutze SIM Karte ist defekt oder wird nicht erkannt, wird die rote LED GSM anfangen schnell zu blinken. In diesem Fall sollte die SIM Karte ausgetauscht werden

Sollte alles korrekt sein führt das Gerät die Initianlisierung durch und logt sich beim Netzbetreiber ein. Dies dauert ca. 30 bis 60 Sekunden. Während dieser Phase blinkt die rote LED schnell. Nach der Einloggung blinkt die rote LED langsam.

# **PIN Code**

Bei einem normalen Einsatz empfehlen wir den Betrieb ohne PIN Code. Hierzu wird die PIN Code Abfrage der zu benutzende SIM Karte vor der Installation im GSM500. GC über ein normales Handy abgeschaltet. Bei Bedarf kann aber die PIN Code Verwaltung wie folgend erfolgen.

Programmieren Sie mit Hilfe eines Handys den PIN Code "0000" auf die zu benutzende SIM Karte. Stecken Sie die SIM Karte in das GSM500.GC ein. Jetzt wird der programmierte PIN Code automatisch mit einem Zufallsgenerierten neune PIN Code ersetzt, um eine möglichen Missbrauch vorzubeugen.

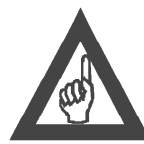

#### **BITTE BEACHTEN!**

**Bitte auch den Absatz** *Installation der SIM Karte* **lesen!**

# **Akku**

Der eingebaute NiMH Akku wird ständig von dem GSM500.GC geprüft. Sollte diese entfernt oder defekt sein kann vom Gerät einen Alarm ausgelöst werden. Ein Fehler des Akkus wird auch mit dem blauen LED angezeigt. Ausserdem wird dieser Fehler auch durch eine Änderung des Wähltones signalisiert. Jede 30 Sekunden wird gepürft ob der Akku angeschlossen ist oder nicht. Ausserdem wird Akku ständig mit einer Belastung geprüft. Der erste Test erfolgt alle 15 Tage nach der Erstinstallation. Dabei wird der Akku an eine Last 3 Stunden lang angeschlossen. Sollte dabei die Spannung unter dem festgeleten Wert abfallen wird ein Alarm gesetzt. Der Akkutest erfolgt nicht wenn das Gerät sich im Notstromzustand befindet. Der Akku ist ausserdem gegen Tiefentladung geschützt. Der Akku sollte normalerwesie ca. 2 bis 4 Jahre aushalten. Dies ist aber sehr von der Umgebungstemperatur und der Benutzung abhängig. Der Akku muss im mit einem gleichwertigen Typ ausgetauscht werden. Der Einbau eines falschen Akkus kann das Gerät beschädigen. Der Schwellenwert für die Auslösung eines Batteriealarms bei nicht ausreichender Restkapazität ist programmierbar. Ab Werk ist der Wert 4 Stunden vorgesehen, d.h. das der Akku in Notbetrieb bis zu 4 Stunden Standbybetrieb aushalten soll. In acht Stufen ist dieser Wert zwischen 7 und 1 Stunde einstellbar.

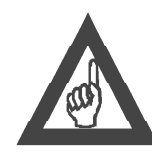

**BITTE BEACHTEN!**

**Die Kapazität einer Batterie ist stark von der Umgebungstemperatur abhängig. Sollte das GSM500.GC Gerät in Lokalitäten installiert werden wo voraussichtlich Temperaturen von unter -5° C zu erwarten sind sollte der Schwellenwert reduziert werden da sonst unnötigerweise Batteriealarme ausgelöst werden können.**

### **Programmierung**

Bei einer normalen Betriebsart sind keine besondere Programmierungen notwendig. Es können aber einige Änderungen und Feinabstimmungen eingestellt werden.

Die Programmierung erfolgt direkt über die Tastatur des ECII FLEX Notrufgerätes oder mit Hilfe eines MFV-Telefons, bzw. über SMS. Es kann Folgendes programmiert werden:

- Leerlaufspannung der Telefonleitung;
- Einstellbare Wartezeit für Wahlendeerkennung;
- Landeseinstellungen (internationale Vorwahl und Länderkennung);
- Einstellung Roamingdienst;
- Rufnummer für SMS Benachrichtigungen;
- Rufnummer des Administrators;
- Passwort Programmierung;
- Batterieprüfung;
- Einstellung des Empfangpegels;
- Einstellung des Sendepegels.

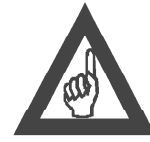

#### **Bitte beachten!**

**Während der Programmierung dürfen zwischen der Eingabe einer Ziffer und der nächsten nicht mehr als 10 Sekunden vergehen. Nach 10 Sekunden ohne Zifferneingabe ertönt ein Warnton und es muss wieder aufgelegt werden.**

**Nach jeder Programmierung ertönen ein Bestätigungston, wenn sie korrekt war oder Fehlertöne, wenn sie fehlerhaft war. In jedem Fall folgt der Wählton und es kann mit der Programmierung fortgefahren werden oder ein Anruf getätigt werden.**

**Die Programmierungen können auch ohne GSM Signal ausgeführt werden. Nach den Bestätigungs- oder Fehlertönen folgt der Ton des fehlenden GSM Signals und es ist möglich, mit der Programmierung fortzufahren oder wieder aufzulegen.**

# **Leerlaufspannung der Telefonleitung**

Mit dieser Programmierung kann die Leerlaufpannung an der Klemme TEL und an der RJ11 Dose geändert werden. Einige Geräte (Telefone, TK-Anlagen, usw.) benötigen für einen einwandfreien Betrieb eine höhere Leitungsspannung. Ab Werk ist der Wert 52 Vdc eingestellt. Um diesen Wert zu ändern:

**MFV**

$$
*\mathbb{R} \oplus \mathbb{C} \oplus \mathbb{C} \qquad \Rightarrow \qquad (\#)
$$

**SMS** *RO-IG5\*<Password (ab Werk "0")>#61\*<X>#*

Wobei <X> den Wert  $\overline{0}$  für 36 Vdc Leerlaufspannung oder  $\overline{1}$  für 52 Vdc Leerlaufspannung haben kann.

**Beispiel MFV** (36 Vdc Leerlaufspannung)

 $(\ast)(\ast)(6)(1)(\ast)(0)(\ddag))$ 

**Beispiel SMS** (36 Vdc Leerlaufspannung) *RO-IG5\*0#61\*0#*

### **Einstellbare Wartezeit für Wahlendeerkennung**

Die Wartezeit für die Wahlenderkennung ist die maximal zulässige Zeit zwischen der Eingabe einer Ziffer und der nächsten bevor das Ende der Wahl als vollständig erkannt wird. Es ist auch möglich das Wahlende sofort mit der Eingabe des Sonderzei-

chen  $(\#)$  zu senden und somit die Wahl ohne Pause weiterzuleiten. Ab Werk ist eine Zeit von 5 Sekunden eingestellt. Um diesen Wert zu ändern:

**MFV**  $(*)(*)(8)*$  < x >  $(*)$ 

**SMS**

*RO-IG5\*<Password (ab Werk "0")>#8\*<X>#*

Wobei <X> den Wert  $\overline{0}$  für 10 Sekunden oder eine Wert von  $\overline{1}$  bis  $\overline{9}$  für 1 bis 9 Sekunden haben kann.

**KROCOM** 

**Beispiel MFV** (Wartezeit 10 Sekunden)

 $(*)(*)$  $(*)(0)(#)$ 

**Beispiel SMS** (Wartezeit 10 Sekunden) *RO-IG5\*0#8\*0#*

# **Landeseinstellungen (internationale Vorwahl und Länderkennung)**

Diese Programmierungen ermöglicht das Installationsland des GSM500 festzulegen, sodass das Gerät sich automatisch mit den entsprechenden Parametern (falls vorhanden) konfiguriert. Zum Beispiel werden die Töne geändert und auf dem Display des an das GSM500 angeschlossenen Telefons wird die Nummer des Anrufers ohne Vorwahl angezeigt.

#### **Internationale Vorwahl**

Die internationale Vorwahl ist der erste Teil der Vorwahl eines Landes. Die internationale Vorwahl für Deutschland ist zum Beispiel 00 und die vollständige Vorwahl mit Länderkennung ist 0049. Ab Werk ist die Vorwahl 00 eingestellt. Um diesen Wert zu ändern:

**MFV**

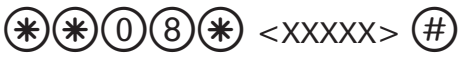

**SMS** *RO-IG5\*<Password (ab Werk "0")>#08\*<XXXXX>#*

Wobei <XXXXX> der Wert der lokalen internationale Vorwahl max. 5 stellig ist.

#### **Länderkennung**

Die Länderkennung ist der zweite Teil der internationalen Vorwahl eines Landes. Die Länderkennung für Deutschland ist zum Beispiel 49 und die vollständige international Vorwahl ist 0049. Ab Werk ist die Länderkennung 49 eingestellt. Um diesen Wert zu ändern:

**MFV** \*\*09\* <XXXXX> #

**SMS**

*RO-IG5\*<Password (ab Werk "0")>#09\*<XXXXX>#*

Wobei <XXXXX> der Wert der lokalen Länderkennung max. 5 stellig ist.

**Beispiel MFV** (Österreich)  $(\ast)(0)(9)(\ast)(4)(3)$ 

**Beispiel SMS** (Österreich) *RO-IG5\*0#09\*43#*

### **Einstellung Roamingdienst**

Diese Programmierung ermöglicht es, den Roamingdienst im GSM500.GC zu aktivieren oder zu deaktivieren. Wenn der Roamingdienst deaktiviert wird, ist es nicht möglich Anrufe zu tätigen oder zu empfangen, wenn das GSM500.GC einen anderen als den eigenen Betreiber verwendet. Dieser Zustand wird durch folgenden Sonderwählton signalisiert:

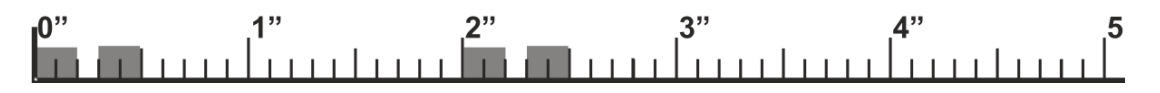

Ab Werk ist der Roamingdienst aktiviert. Um diesen Wert zu ändern:

**MFV**

\*\*5\*0\* <XXX><YYY> #

**SMS**

*RO-IG5\*<Password (ab Werk "0")>#5\*0\*<XXX><YYY>#*

Wobei <XXX> der MCC (Mobile Country Code) und <YYY> der MNC (Mobile Network Code) des gewünschten Betreiber ist.

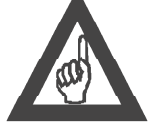

#### **Bitte beachten!**

**Die MCC-Codes und MNC-Codes für die wichtigsten Betreiber in Deutschland, Österreich und Schweiz sind:**

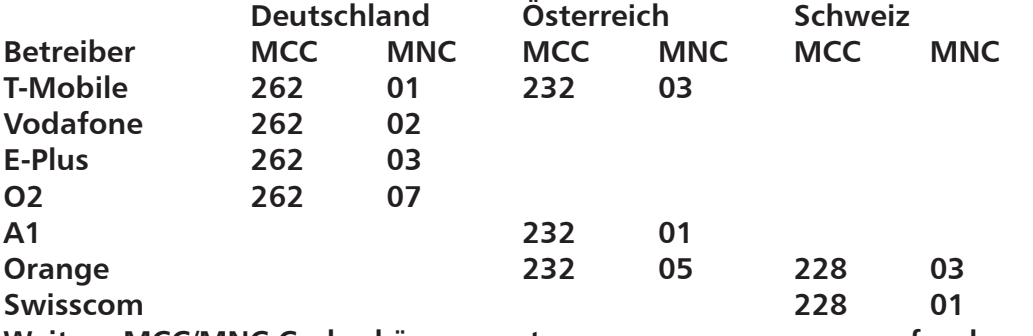

**Weitere MCC/MNC Codes können unter www.mcc-mnc.com gefunden werden.**

Um den Roamingdienst wieder zu aktiviert:

**MFV**  $(*)$  $*)$  $*)$  $*$  $(1)$  $#$ 

**SMS** *RO-IG5\*<Password (ab Werk "0")>#5\*1#*

**Beispiel MFV** (nur Provider T-Mobile)

 $(*)$ (\*)(\*)(\*)(0)(\*)(2)(6)(2)(0)(1)(#)

**Beispiel SMS** (nur Provider T-Mobile) *RO-IG5\*0#5\*0\*26201#*

# **Rufnummer für SMS Benachrichtigungen**

Diese Programmierung ermöglicht es, die Telefonnummer einzugeben, an die die SMS versendet werden sollen (die Antworten als SMS zu der Akkustandsabfrage, bzw. die Info SMS für Aukkausfall, Akku leer oder Netzausfall). Ab Werk ist keine Rufnummer programmiert. Um diesen Wert zu ändern:

**MFV**

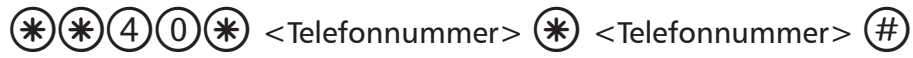

**SMS**

*RO-IG5\*<Password (ab Werk "0")>#40\*<Telefonnummer>\*<Telefonnummer>#*

Wobei <Telefonnummer> die gewünschte Telefonnummer, bzw. dessen wiederholte Eingabe zur Bestätigung, ist.

Um die Telefonnummer wieder zu löschen:

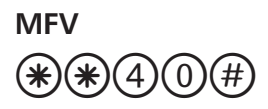

**SMS** *RO-IG5\*<Password (ab Werk "0")>#40#*

# **Rufnummer des Administrators**

Die Programmierung via SMS kann von jedem Mobiltelefon oder anderen Gerät ausgeführt werden, das in der Lage ist SMS zu senden. Durch Einstellen der Rufnummer des Administrators ist die Programmierung via SMS nur von der Telefonnummer des Administrators zulässig. Ab Werk ist keine Rufnummer programmiert. Um diesen Wert zu ändern:

**MFV**

 $*(*)(*)(1)(8)*$  <Telefonnummer>  $(*)$  <Telefonnummer>  $(*)$ 

**SMS**

*RO-IG5\*<Password (ab Werk "0")>#18\*<Telefonnummer>\*<Telefonnummer>#*

Wobei <Telefonnummer> die gewünschte Telefonnummer, bzw. dessen wiederholte Eingabe zur Bestätigung, ist.

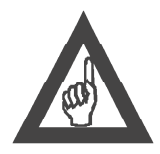

#### **Bitte beachten!**

**Bei der Eingabe der Rufnummer des Administrators MUSS auch die entsprechen Ländervorwahl eingegeben werden (z.B. für Deutschland 0049).**

Um die Telefonnummer wieder zu löschen:

$$
\mathsf{M}\mathsf{F}\mathsf{V} \atop \bigcirc \mathsf{B}\bigcirc \mathsf{B} \bigcirc \mathsf{H}
$$

**SMS** *RO-IG5\*<Password (ab Werk "0")>#18#*

### **Passwort Programmierung**

Diese Programmierung ermöglicht die Änderung des Passwortes. Ab Werk ist das Passwort "0" programmiert. Um diesen Wert zu ändern:

#### **MFV**

\*\*19\* <XXX> \* <XXX> #

#### **SMS**

*RO-IG5\*<Password (ab Werk "0")>#19\*<XXX>\*<XXX>#*

Wobei <XXX> das gewünschte neue max. dreistelligen Passwort, bzw. dessen wiederholte Eingabe zur Bestätigung, ist.

#### **Bitte beachten!**

Es empfiehlt sich, das Passwort SCHRIFTLICH FESTZUHALTEN. Bei Verlust kann **das Gerät nur im Werk zurückgesetzt werden!**

# **Batterieprüfung**

Wenn die Batterieprüfung aktiviert ist, überprüft das GSM500 den Batterieladestatus dauerhaft. Dabei wird der Akku aktiv entladen und gemäß vorgegebenen Kennwerte verglichen. Sollten diese Werte unterhalb der vorgegebenen Einstellungen sinken wird eine Info SMS ("Batterieausfall"), bzw. eine Batteriealarm über das ECII FLEX Notrufgerät, gesendet. Eine weitere Info SMS, bzw. ein entsprechender technischer Alarm über das ECII FLEX Notrufgerät, gesendet wenn die Batterie nach einen erneuten Test wieder den Vorgaben entspricht, also wenn die defekte Batterie getauscht wurde. Eine weiter Info SMS ("Batterie leer") wird gesendet sollte die sich Batterie im Notstormbetrieb kurz vor Ausfall befinden. Der intern Akku garantiert einen Standby-Betrieb von 8 Stunden und 1 Stunde Aktivbetrieb. Ab Werk ist diese Funktion aktiv. Um diese Funktion auszuschalten:

**MFV**  $*(*)({}^*)(\overline{5})(\overline{1})(\overline{t})$ 

**SMS** *RO-IG5\*<Password (ab Werk "0")>#51#* Um diese Funktion wieder einzuschalten:

**MFV**  $*(*)$  $(*)$  $(5)$  $(0)$  $(#)$ 

**SMS** *RO-IG5\*<Password (ab Werk "0")>#50#*

Eine weitere Einstellung ist die gewünschte maxiamle Stand-By Überbrückungszeit die der Akku gewährleisten muss. Sollte beim Dauertest diese garantierte Überbrükkungszeit nicht der Restkapazität des Akkus entsprechen wird ein "Batterie defekt" Alarm über SMS oder ECII FLEX Notrufgerät aktiviert. Ab Werk ist dieser Wert auf 4 Stunden eingestellt. Um diesen Wert zu ändern:

**MFV**  $*$  $(*)$   $*$   $(*)$   $(*)$   $(*)$   $(*)$   $(*)$ 

**SMS** *RO-IG5\*<Password (ab Werk "0")>#52\*<X>#*

Wobei <X> folgende Werte erhalten kann:

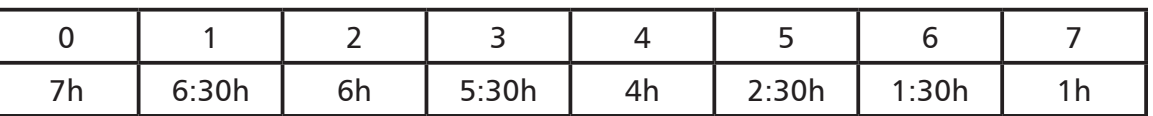

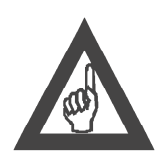

#### **Bitte beachten!**

**Die Akkukapazität ist stark von der Umgebungstemperatur abhängig. Die o.g. Zeiten entsprechen bei Temperaturen um die 20°C. Wenn zu erwarten ist das die Temperaturen im Installationsort sich stark von dieser unterscheiden wird (z.B. untern -10°C oder über 40°C) wird empfohlen den Wert der maximalen Überbrückungszeit auf den Werten 6 (1:30h), bzw. 7 (1h) zu änderen da sonst im Winter oder Sommer unnötige Akkualarme ausgelöst werden können.**

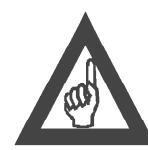

#### **Bitte beachten!**

**Wenn das Gerät zum ersten Mal in Betrieb genommen wird ohne den Akku anzuschliessen wird nach ca. 30 Sekunden ein Batterieausfallalarm ausgelöst da die Batterie nicht angeschlossen ist. Sollte danach die Batterie angeschlossen werden dauert es ca. 15 Tage bis dieser Alarm wieder ausgeschaltet ist da erst nach diesen Zaitraum die Batterie erneut getestet wird und ggf. der Alarm wieder zurückgestellt werden kann.**

# **Einstellung des Empfangpegels**

Es ist möglich den Empfangpegel bei Bedarf zu verändern. Ab Werk ist dieser auf -2dB eingestellt. Um diesen Wert zu ändern:

**MFV**  $*(*)\oplus(1)(1)*$  < x >  $(*)$ 

**SMS**

*RO-IG5\*<Password (ab Werk "0")>#11\*<X>#*

Wobei <X> folgende Werte erhalten kann:

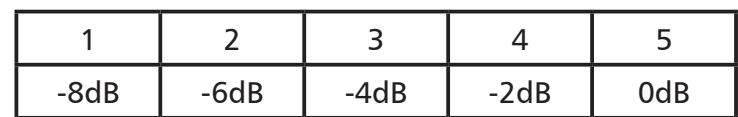

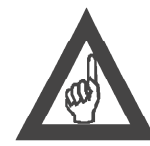

#### **Bitte beachten!**

**Diese Werte sind optimal für den Betrieb mit dem ECII FLEX Notrufgerät eingestellt und sollten nur bei Bedarf geändert werden.**

# **Einstellung des Sendepegels**

Es ist möglich den Sendepegel bei Bedarf zu verändern. Ab Werk ist dieser auf -2dB eingestellt. Um diesen Wert zu ändern:

**MFV**  $*$  $*$ 

**SMS**

*RO-IG5\*<Password (ab Werk "0")>#10\*<X>#*

Wobei <X> folgende Werte erhalten kann:

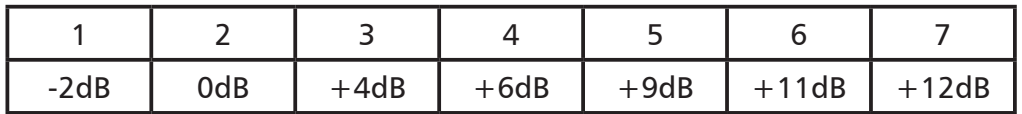

#### **Bitte beachten!**

**Diese Werte sind optimal für den Betrieb mit dem ECII FLEX Notrufgerät eingestellt und sollten nur bei Bedarf geändert werden.**

# **Reliasfunktionen (nur für GSM500.GC.R)**

Bei dem GSM500.GC in der Variante .R ist ein zusätzliches Relais eingebaut. Dieser kann für Steuerfunktionen (z.B. Rücksetzten eine Steuerung) oder zu Signalisierung von Alarmzustände benutze werden. Ab Werk ist der Steuerbetrieb eingestellt.

Es können folgende Alarmzustände signalisiert werden:

- Ausfall der externen 230 V Stromversorgung

- Ausfall des GSM Netzes

- Akku ist leergelaufen

Um diese Funktion zu aktivieren:

**MFV**

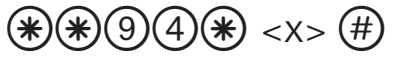

**SMS** *RO-IG5\*<Password (ab Werk "0")>#94\* <X>#*

Wobei <X> folgende Werte erhalten kann:

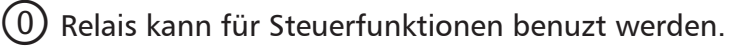

(1) Relais schaltet sich bei Stromnetzausfall aus.

2 Relais schaltet sich bei GSM Netzausfall aus.

3 Relais schaltet sich bei Stromnetzausfall und GSM Netzausfall aus.

 $(4)$  Relais schaltet sich bei Stromnetzausfall ein.

 $\left( 5\right)$  Relais schaltet sich bei GSM Netzausfall ein.

6 Relais schaltet sich bei Stromnetzausfall und GSM Netzausfall ein.

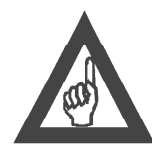

#### **Bitte beachten!**

**Bei der Betriebsarten (1) bis (3) wird das Releais auch ausgeschaltet wenn die externe Stromversorgung fehlt und der Akku leergelaufen ist.**

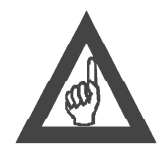

#### **Bitte beachten!**

**Wenn das GSM Netz überwacht werden soll wird zusätzlich zu der Relaissteuerung bei Wiederhestelung des GSM Signals auch eine SMS zum eingestellten Administrator gesendet ("GSM Netz wieder vorhanden").**

Sollte das Relais als Steuerkontakt benutzt werden kann dieser für die monostabile oder bistabile Betriebsart programmiert werden. Ab Werk ist das Relais für den monostabile Betrieb mit 1 Sekund Aktivierungszeit eingestellt. Um diesen Wert zu ändern:

**MFV**  $*(*)$  $(*)$  $(9)$  $(3)$  $(*)$  < x x >  $(*)$ 

**SMS** *RO-IG5\*<Password (ab Werk "0")>#93\* <XX>#*

Wobei <X> folgende Werte erhalten kann:

 $(0)$ (1) bis  $(9)$ (9) Relais ist monostabil mit 01 bis 99 Sekunden Aktivierungszeit

**Bitte beachten! Das Relais kann Lasten mit max. 24V und 1A steuern.**

Um das Relais zu steuern:

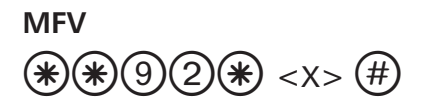

**SMS** *RO-IG5\*<Password (ab Werk "0")>#92\* <X>#*

 $(0)(0)$  Relais ist bistabil (Ein-/Ausschaltung)

Wobei <X> folgende Werte erhalten kann:

 $(0)$  Relais ausschalten (nur bei bistabilen Betrieb)

Relais einschalten

Um den Zustand des Relais über SMS abzufragen:

**SMS**

*RO-IG5\*<Password (ab Werk "0")>#92#* Sie erahlten die folgende Rückmeldung als SMS:

*RO?IG5\*<Password (ab Werk "0")>#92* <X> *#*

Wobei <X> folgende Werte erhalten kann:

0 Relais ist aus 1 Relais ist an

# **Kurzwahlnummern**

Das Gerät hat die Möglichkeit gewählte Rufnummern, oder Kurzwahlkennziffern, mit im Vorfeld programmierten Ersatznummern auszutauschen. Bis zu 5 Ersatzrufnummern, bzw. Kurzwahlziele können programmiert werden.

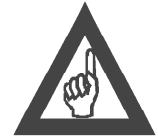

*Seite 20*

#### **Bitte beachten!**

**Sobald diese Funktion durch die Programmierung einer Ersatzrufnummer aktiviert wurde ist keine weitere normale Wahl mehr möglich. Sollte die gewählte Rufnummer, oder die Kurzwahlkennziffer, keine Entsprechung in der Liste der**  Kurzwahlkennziffern finden wird diese automatisch mit der ersten Ersatzruf**nummer ersetzt (Hotlinefunktion).**

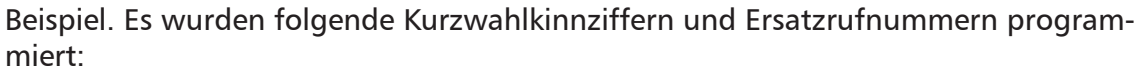

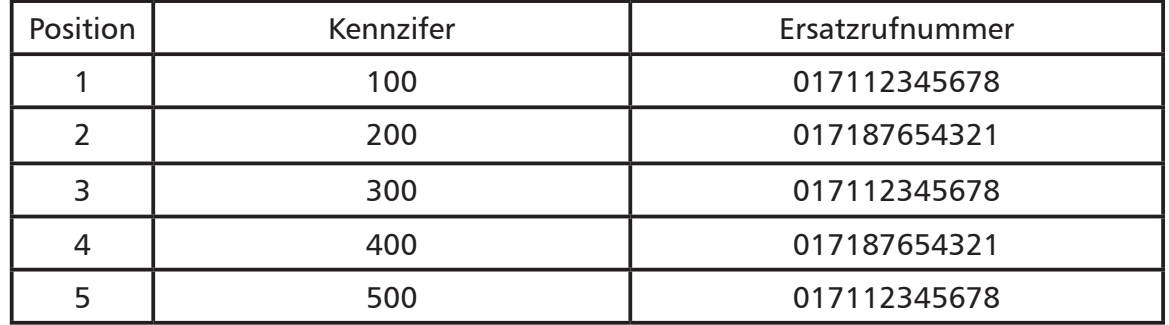

Wird nun die Kennziffer 300 gewählt, wählt das GSM500 die Rufnummer 017112345678.

Wird nun die Kennziffer 200 gewählt, wählt das GSM500 die Rufnummer 017187654321.

Sollte eine Rufnummer gewählt werden die keiner der eingestellten Kennziffer entspricht, ersetzt das Gerät diese mit der ersten Ersatzrufnummer 017112345678.

Um die Ersatzrufnummern zu programmieren:

**MFV**

$$
\bigcircledast\bigcircledast\bigcircledast\bigcircledast\bigcircledast\leftarrow{\mathsf{PW}}>\bigcircledast\bigcirc{\mathsf{SP}}\leftarrow{\mathsf{PP}}\leftarrow{\mathsf{RN}}>\bigcircledast\bigcirc{\mathsf{RN}}\leftarrow{\mathsf{RN}}>\bigcircledast\bigcirc{\mathsf{RN}}
$$

**SMS**

*RO-IG5\*<Password (ab Werk "0")>#26\* <PW>\* <P> \* <RN> \* <RN> #*

Wobei <PW> das aktuelle Password ist (ab Werk "0") ist. Wobei <P> die Position in der Liste 1 bis 5 ist. Wobei <RN> die zu wählende Rufnummer (Ersatzrufennummer) ist. Diese muss zweimal zur Sicherheit eingegeben werden.

Um eine einzelne Ersatzrufnummer zu löschen:

**MFV** \*\*26\* <PW> \* <P> #

**SMS** *RO-IG5\*<Password (ab Werk "0")>#26\* <PW>\* <P> #*

Wobei <PW> das aktuelle Password ist (ab Werk "0") ist. Wobei <P> die Position in der Liste 1 bis 5 ist.

Um alle Ersatzrufnummern zu löschen:

$$
\bigcircledast\bigcircledast\bigcirc\bigcirc\bigcirc\bigcirc\bigcirc\bigcirc\bigcirc=\mathsf{PW}>\bigcirc\bigcirc\bigcirc\bigl(\# \bigcirc
$$

**SMS** *RO-IG5\*<Password (ab Werk "0")>#26\* <PW>\*#*

Wobei <PW> das aktuelle Password ist (ab Werk "0") ist.

Um die Kennziffer zu programmieren:

$$
\begin{array}{l}\n\text{MFV} \\
\text{MFW} \\
\text{F} \\
\text{F} \\
\text{F} \\
\text{F} \\
\text{F} \\
\text{F} \\
\text{F} \\
\text{F} \\
\text{F} \\
\text{F} \\
\text{F} \\
\text{F} \\
\text{F} \\
\text{F} \\
\text{F} \\
\text{F} \\
\text{F} \\
\text{F} \\
\text{F} \\
\text{F} \\
\text{F} \\
\text{F} \\
\text{F} \\
\text{F} \\
\text{F} \\
\text{F} \\
\text{F} \\
\text{F} \\
\text{F} \\
\text{F} \\
\text{F} \\
\text{F} \\
\text{F} \\
\text{F} \\
\text{F} \\
\text{F} \\
\text{F} \\
\text{F} \\
\text{F} \\
\text{F} \\
\text{F} \\
\text{F} \\
\text{F} \\
\text{F} \\
\text{F} \\
\text{F} \\
\text{F} \\
\text{F} \\
\text{F} \\
\text{F} \\
\text{F} \\
\text{F} \\
\text{F} \\
\text{F} \\
\text{F} \\
\text{F} \\
\text{F} \\
\text{F} \\
\text{F} \\
\text{F} \\
\text{F} \\
\text{F} \\
\text{F} \\
\text{F} \\
\text{F} \\
\text{F} \\
\text{F} \\
\text{F} \\
\text{F} \\
\text{F} \\
\text{F} \\
\text{F} \\
\text{F} \\
\text{F} \\
\text{F} \\
\text{F} \\
\text{F} \\
\text{F} \\
\text{F} \\
\text{F} \\
\text{F} \\
\text{F} \\
\text{F} \\
\text{F} \\
\text{F} \\
\text{F} \\
\text{F} \\
\text{F} \\
\text{F} \\
\text{F} \\
\text{F} \\
\text{F} \\
\text{F} \\
\text{F} \\
\text{F} \\
\text{F} \\
\text{F} \\
\text{F} \\
\text{F} \\
\text{F} \\
\text{F} \\
\text{F} \\
\text{F} \\
\text{F} \\
\text{F} \\
\text{F} \\
\text{F} \\
\text{F} \\
\text{F} \\
\text{F} \\
\text{F} \\
\text{F} \\
\text{F} \\
\text{F} \\
\text{F} \\
\text{F} \\
\text{F} \\
\text{F} \\
\text{F} \\
\text{F} \\
\text{F} \\
\text{F} \\
\text{F} \\
$$

**SMS**

*RO-IG5\*<Password (ab Werk "0")>#25\* <PW>\* <P> \* <KN> \* <KN> #*

Wobei <PW> das aktuelle Password ist (ab Werk "0") ist. Wobei <P> die Position in der Liste 1 bis 5 ist. Wobei <KN> die gewählte Rufnummer (Kennziffer) die durch eine Ersatzrufnummer ersetzt werden soll. Diese muss zweimal zur Sicherheit eingegeben werden.

Um eine einzelne Kennziffer zu löschen:

**MFV**  $*(*)\times(2)(5)*$  <PW> $(*)$  <P>  $(*)$ 

**SMS** *RO-IG5\*<Password (ab Werk "0")>#25\* <PW>\* <P> #*

Wobei <PW> das aktuelle Password ist (ab Werk "0") ist. Wobei <P> die Position in der Liste 1 bis 5 ist.

Um alle Ersatzrufnummern zu löschen:

**MFV**  $*(*)$  $(*)(2)$  $(5)$  $*$  < PW >  $(*)$  $(#)$ 

**SMS** *RO-IG5\*<Password (ab Werk "0")>#25\* <PW>\*#*

Wobei <PW> das aktuelle Password ist (ab Werk "0") ist.

### **Rücksetzen auf Werkeinstellungen**

Die Werkseinstellung kann jederzeit durch Eingabe des folgenden Codes wieder hergestellt werden:

Die Werkseinstellung kann jederzeit durch Eingabe des folgenden Codes wieder hergestellt werden:

**MFV**  $*999#$ 

**SMS**

*RO-IG5\*<Password (ab Werk "0")>#99#*

#### **Reset**

Es ist jederzeit möglich, das Modul GSM500 mit folgendem Code zurückzusetzen, ohne die Stromversorgung zu unterbrechen:

**MFV**  $*9990$ 

**SMS**

*RO-IG5\*<Password (ab Werk "0")>#98#*

### **GSM-Signalstärke auslesen**

Es ist jederzeit möglich, die Särke des GSM-Signals am GSM500 Gerät, zusätzlich zur LED Anzeige, mit folgendem Code auszulesen:

#### **MFV**

 $*(*)$ 300 $#$ 

Sie erahlten die folgende akustische Rückmeldung:

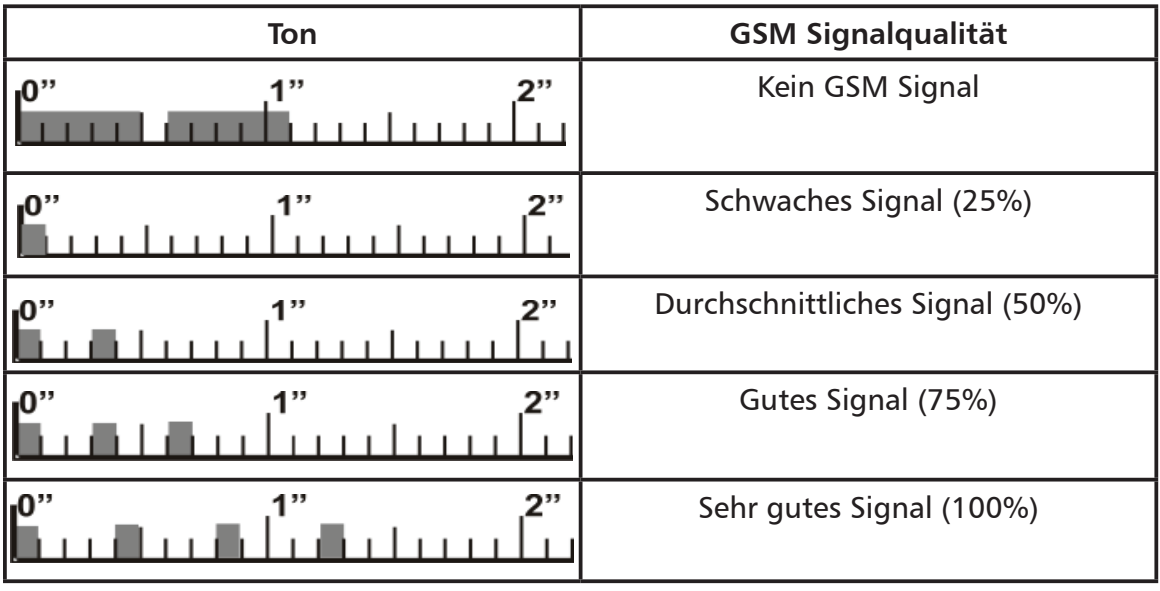

**SMS** *RO-IG5\*<Password (ab Werk "0")>#30#* Sie erahlten die folgende Rückmeldung als SMS:

*RO?IG5\*<Password (ab Werk "0")>#30* <X> *#*

Wobei <X> folgende Werte erhalten kann:

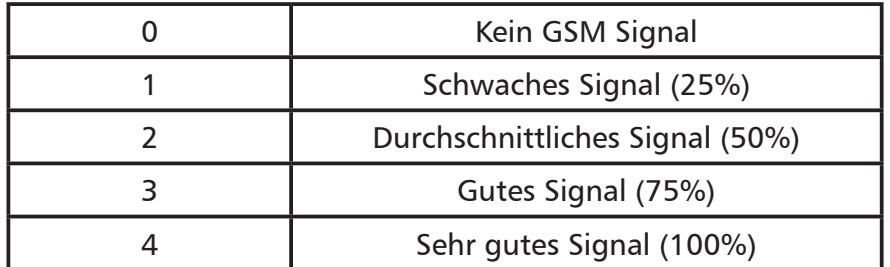

# **Batteriezustand auslesen**

Während dem Notstrombetriebes ist jmöglich, den Zustand des im GSM500 Gerät eingebauten Akkus, zusätzlich zur LED Anzeige, mit folgendem Code auszulesen:

**MFV**  $*(*)$  $(*)$  $(9)$  $(1)$  $(#)$ 

Sie erahlten die folgende Rückmeldung als SMS: *Batteriezustand* <X>

**SMS**

*RO-IG5\*<Password (ab Werk "0")>#91#* Sie erahlten die folgende Rückmeldung als SMS:

*RO?IG5\*<Password (ab Werk "0")>#91* <X> *#*

Wobei <X> folgende Werte erhalten kann:

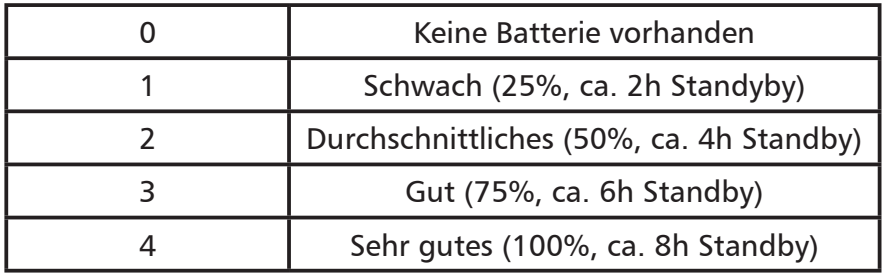

# **Optische Anzeigen**

# **Grüne LED für die GSM Signalstärke**

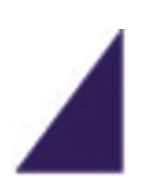

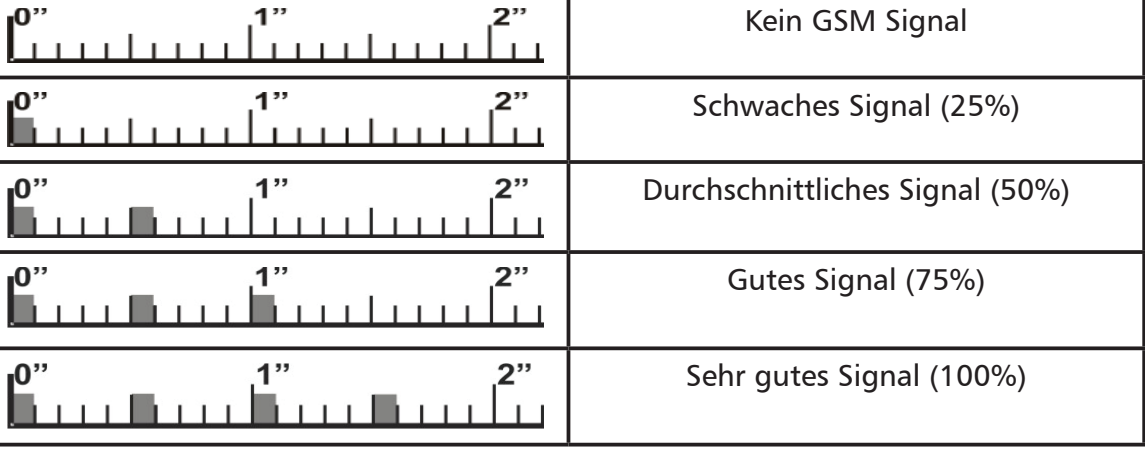

# **Rote LED für den Gerätezustand**

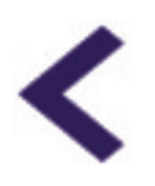

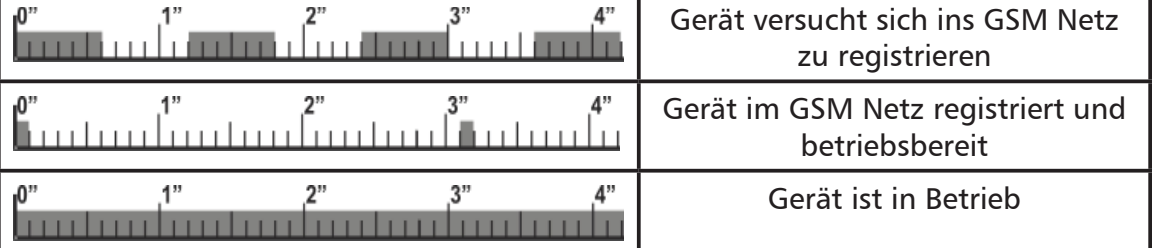

# **Weisse LED für den Leitungszustand**

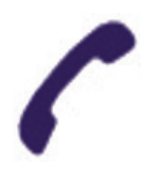

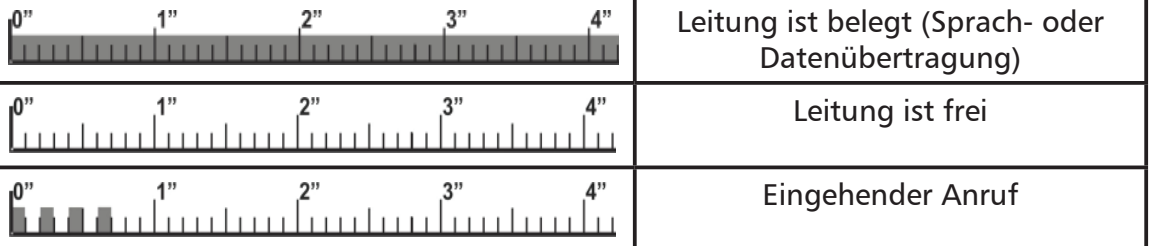

# **Blaue LED für den Zustand der Stromversorgung**

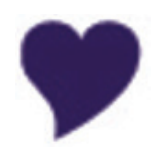

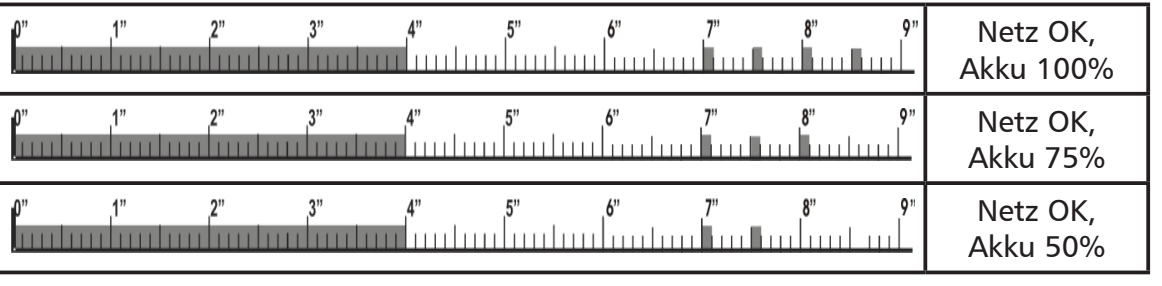

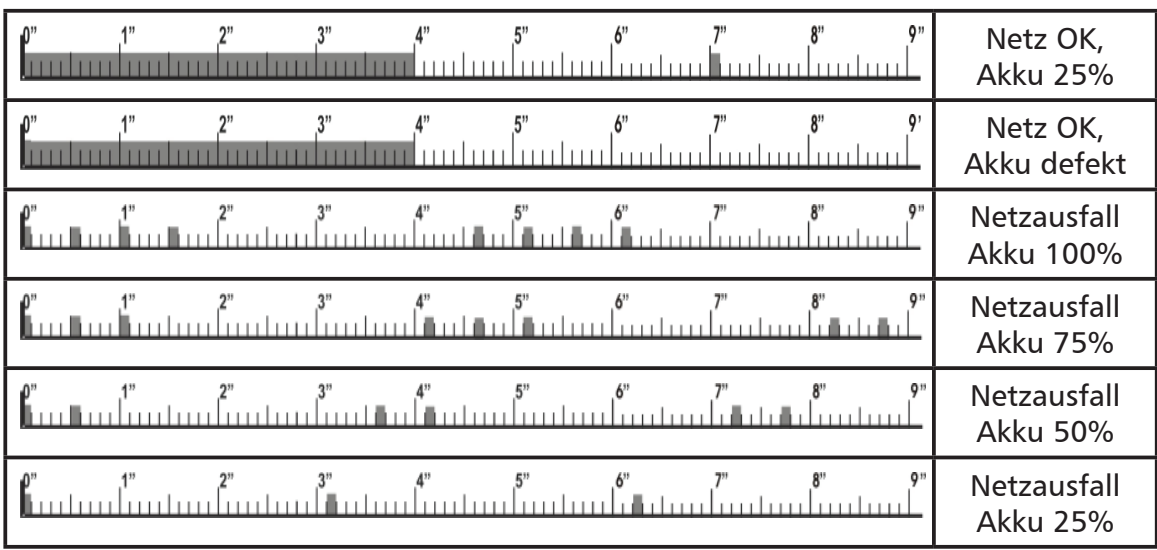

# **Gehender Anruf**

1) Belegen Sie die Leitung indem Sie den Hörer abnehmen, oder die Amtsleitung der angeschlossenen TK-Anlage belegen.

2) Der GSM500 Gateway sendet einen Amtswählton, bzw. einen Besetztton sollte der Akku defekt sein.

3) Bei dem Empfang eines Wähltones kann nun eine Rufnummer gewählt werden.

4) Sollte der angerufene Gesprächsparten besetzt sein, oder es Probleme mit dem GSM Netz geben (z.B. Überlastung) sendet das Gerät einen Fehlerton und wartet das die Leitung wieder freigeschaltet wird.

5) Wenn die Verbindung von der analogen Telefonleitung unterbrochen wird, z.B. wenn der Hörer aufgelegt wird, trennt der GSM500 Adapter die Verbindung zum GSM Netz und ist nach einigen Sekunden wieder bereit für einen neuen Verbindungsaufbau. Sollte der GSM Netzteilnehmer die Verbindung trennen sendet das Gerät einen Warnton bis die Leitung wieder freigeschaltet wird.

### **Kommender Anruf**

1) Um den GSM500 Gateway anzurufen wird einfach dessen zugehörige Rufnummer gewählt.

2) Sollte der GSM500 Gateway Adapter ausgeschaltet oder nicht erreichbar sein, erhält der Anrufer eine entsprechende Ansage vom Netzbertreiber.

3)Der Anruf mit einer Rufspannung dem angeschlossenen Endgerät signalisiert. Bei dem Abnehmen des Hörers wird der Anruf beantwortet.

4) Wenn die Verbindung von der analogen Telefonleitung unterbrochen wird, z.B. mit dem Auflegen des Hörer, trennt das GSM500 Gateway die Verbindung zum GSM Netz und ist nach einigen Sekunden wieder bereit für einen neuen Verbindungsaufbau. Sollte der GSM Netz Partner die Verbindung trennen sendet das Gerät einen Warnton bis die Leitung wieder freigeschaltet wird.

5) Anrufe zur Datenverbiundung erfolgt ausschlisslich über den VNDNET Server. Eine direkte Datenverbindung ist aus Sicherheitsgründe nicht möglich.

# **Hörtöne**

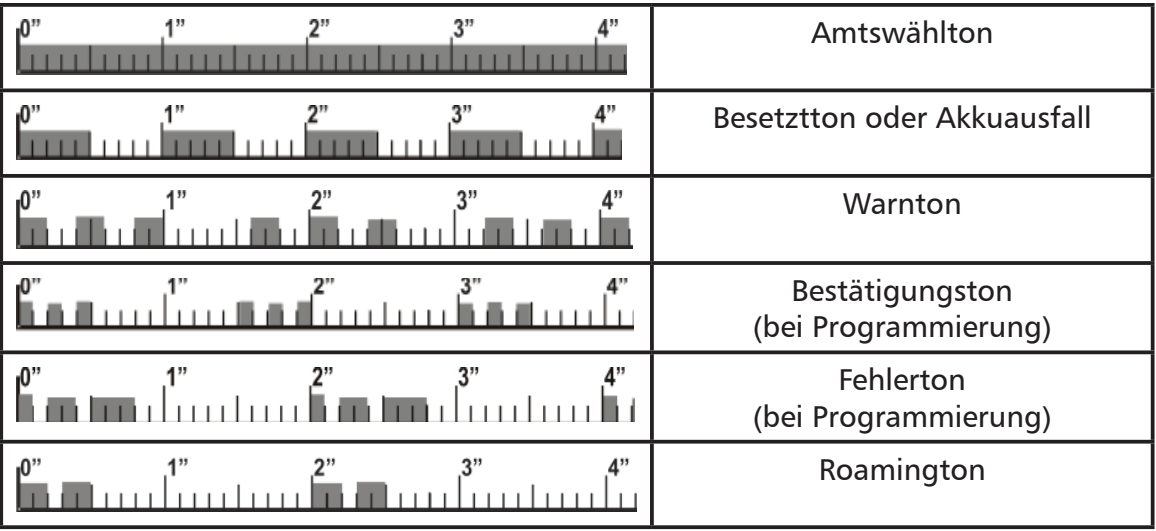

# **Fehlersuche**

#### **GSM500 Gateway wird nicht initialisiert, rote LED blinkt ständig schnell** Prüfen Sie bitte folgendes:

- 1. Ist die SIM Karte eingesteckt?
- 2. Ist die SIM Karte in Ordnung?
- 3. Haben Sie eine die PIN Abfrage abgeschaltet, oder das PIN 0000 programmiert?

#### **GSM500 Gateway wird nicht initialisiert, die grüne LED bleibt aus**

Prüfen Sie bitte folgendes:

1. Haben Sie Funknetzempfang?

#### **Die angeschlosse TK-Anlage oder das Notrufsystem wählen keine Amtsnummern zum GSM500 Gateway Adapter**

Prüfen Sie bitte folgendes:

1. Hat Ihre TK-Anlage oder Notrufsystem eine Wähltonerkennung?

#### **Bei einem Verbindungsaufbau hören Sie einen Besetztton**

Der Akku ist defekt oder nicht angeschlossen und muss ausgetauscht werden.

#### **Es wird keine Wahl vom angeschlossenem Gerät erkannt**

Prüfen Sie bitte folgendes: 1. Ist Ihr Endgerät für MFV Wahl eingestellt?

#### **Technische Unterstützung**

Wenden Sie sich an die auf der letzten Seite angegeben Telefon- und Faxnummern, sowie E-Mail Adressen für weitere technische Unterstützung.

# **Technische Daten**

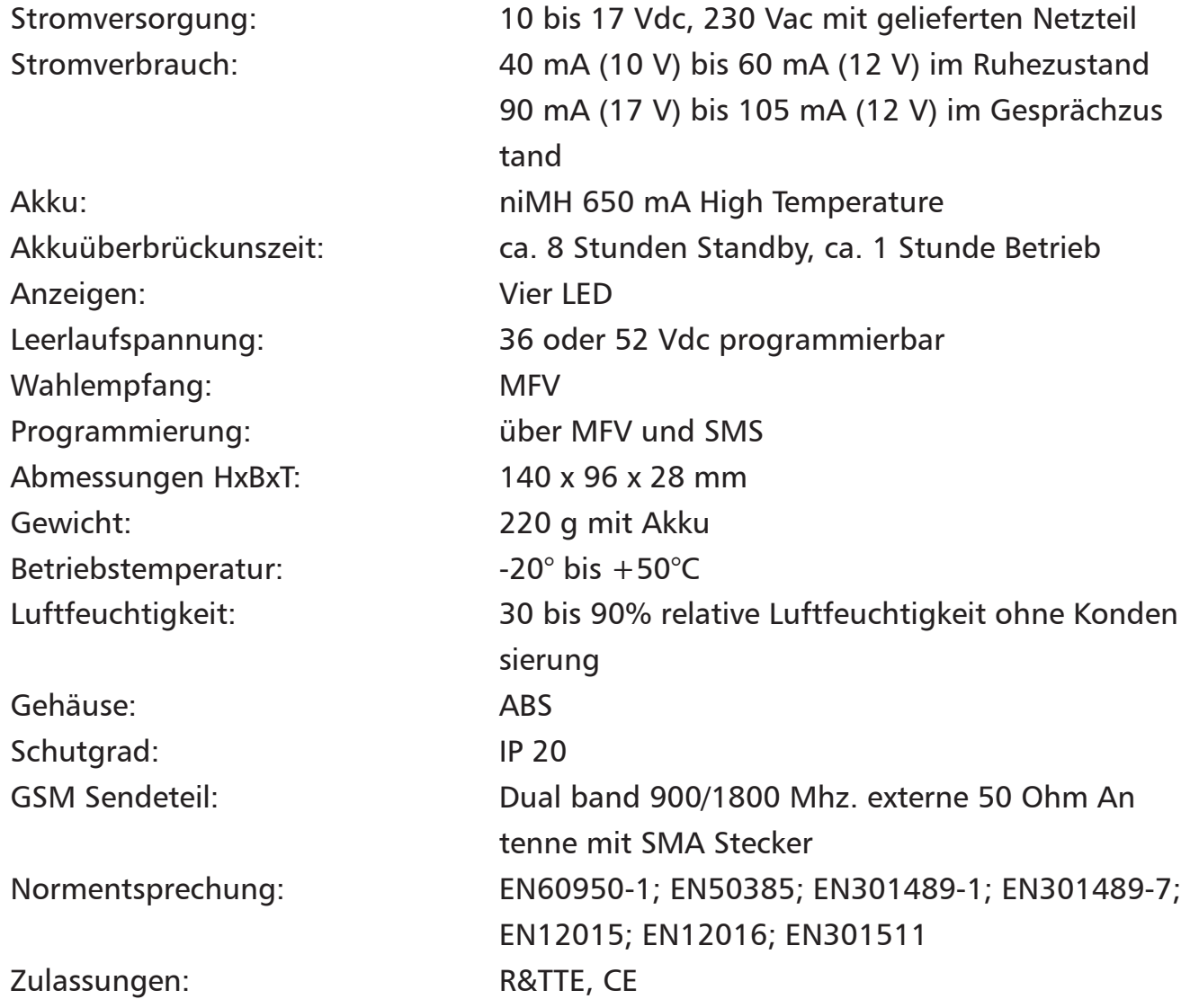

*Ihr Händler:*

# Energie- und Kommunikationssysteme GmbH Lessing Str. 20, 63110 Rodgau, Deutschland Tel.  $+49$ - (0) 6106 - 6600-0 Fax  $+49$ -(0) 6106 - 6600-66 E-Mail: info@rocom-gmbh.de http://www.rocom-gmbh.de